# Guide d'utilisation

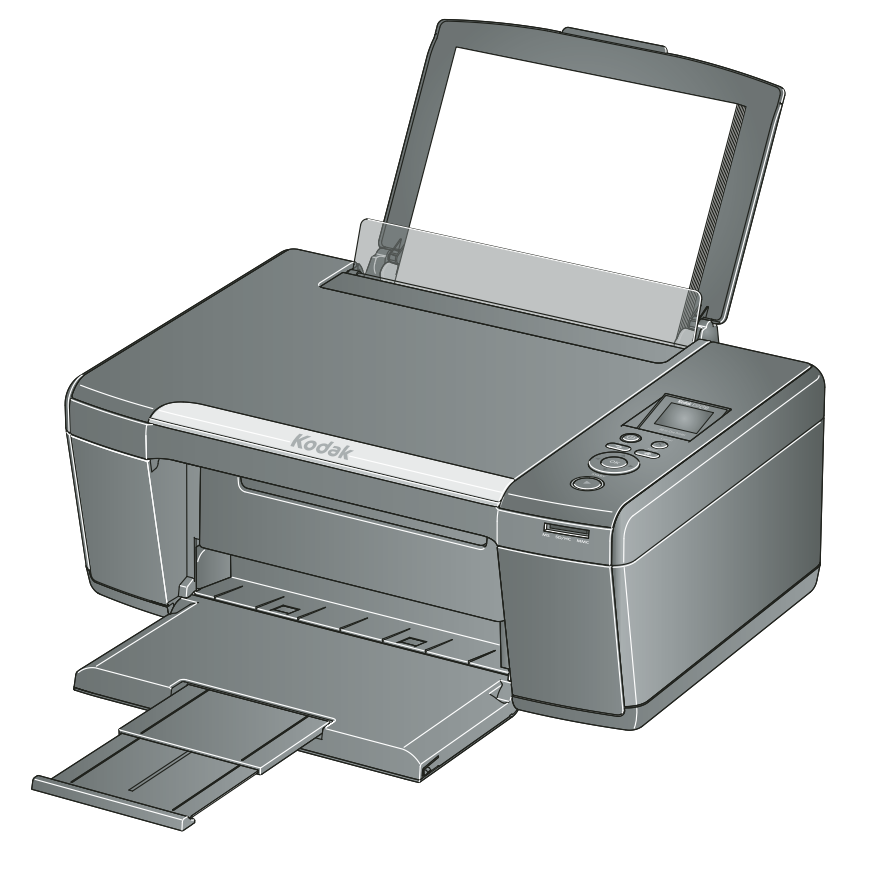

 $\circledR$ 

Imprimante tout-en-un

Kodak ESP C110

 $1.5"$ 

## **Imprimante tout-en-un KODAK ESP C110**

Votre imprimante tout-en-un KODAK utilise des cartouches d'encre faciles à utiliser et économiques permettant d'obtenir des photos et des documents d'une qualité exceptionnelle.

#### **Ressources**

L'assistance en ligne est disponible! Rendez-vous à l'adresse [www.kodak.com/go/aiosupport](http://www.kodak.com/go/aiosupport) pour accéder:

- aux questions/réponses fréquentes
- aux mises à niveau pour le logiciel et le micrologiciel
- au guide d'utilisation étendu
- et bien plus encore!

Vous pouvez également nous contacter par discussion en ligne, par courrier électronique ou par téléphone pour obtenir une assistance technique. Visitez le site [www.kodak.com/go/contact.](http://www.kodak.com/go/contact)

# Table des matières

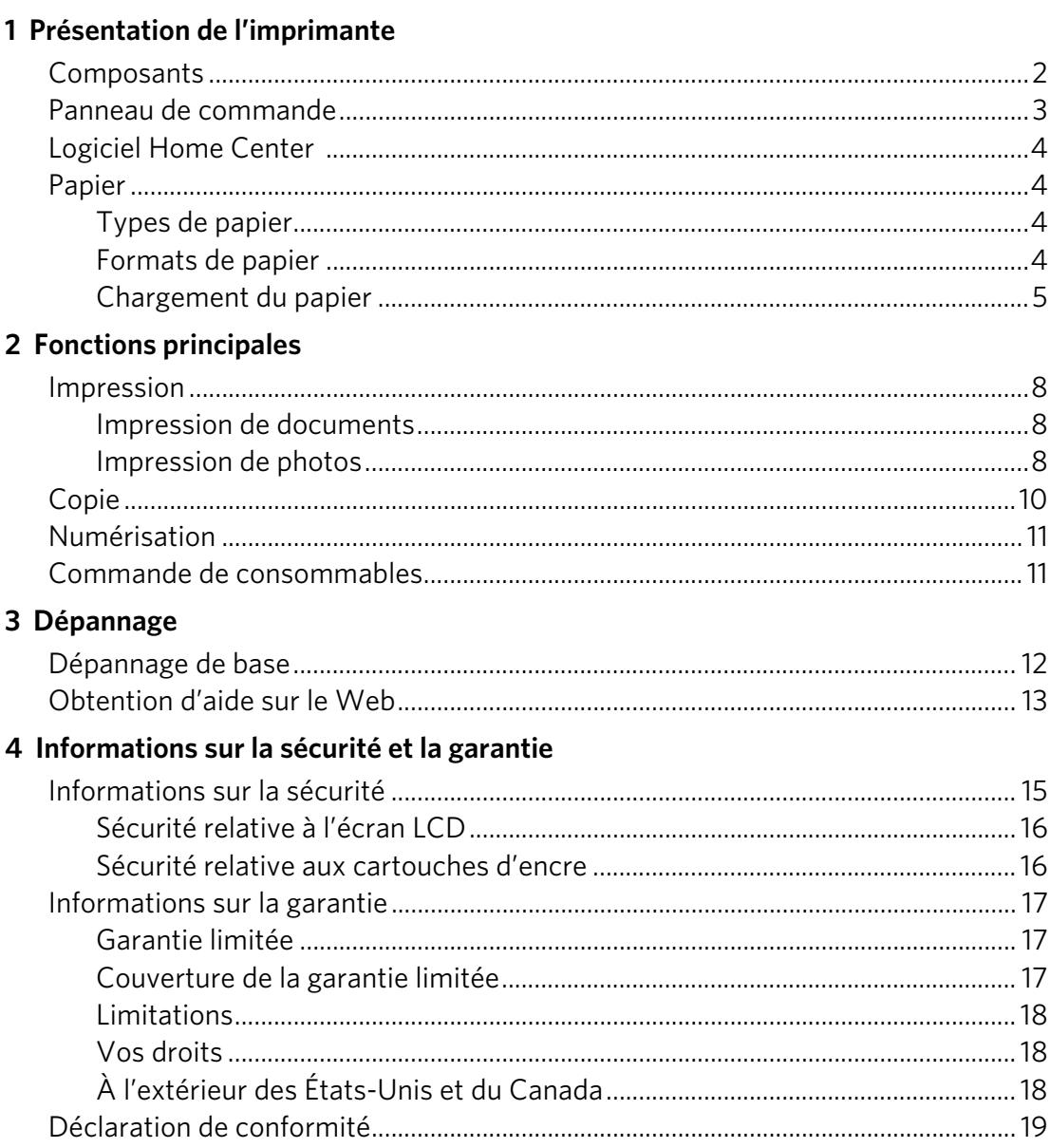

# <span id="page-3-0"></span>**Présentation de l'imprimante**

Cette imprimante vous permet d'imprimer, de copier et de numériser des photos et des documents.

## <span id="page-3-1"></span>**Composants**

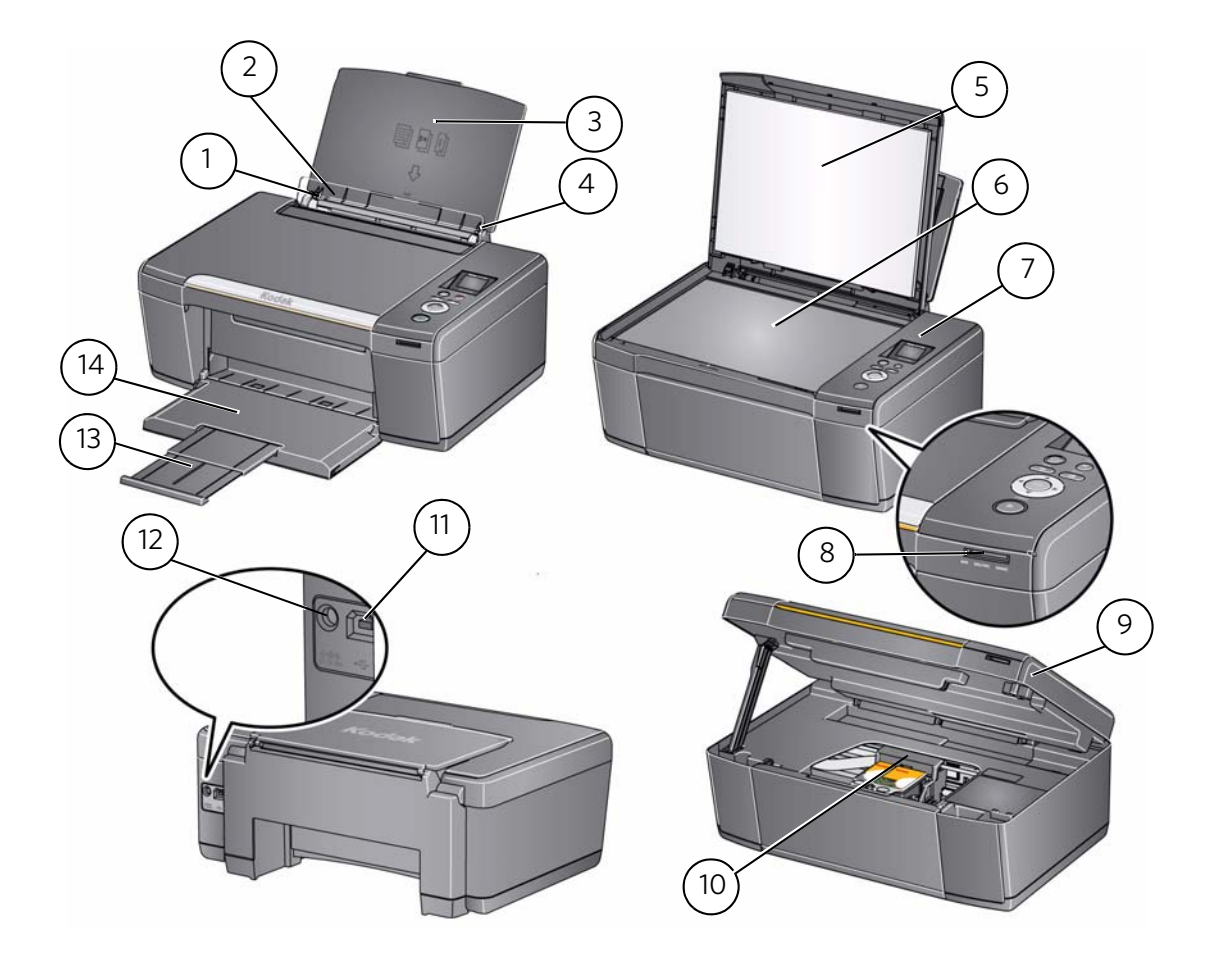

- 
- 2 Butée des guides papier 9 Trappe d'accès
- 
- 4 Guide papier droit 11 Port USB
- 
- 
- Panneau de commande 14 Réceptacle à papier
- 1 Guide papier gauche **8** Logement pour carte mémoire
	-
- Bac d'alimentation papier 10 Tête d'impression avec cartouches d'encre installées
	-
- Capot du scanner 12 Port de connexion du cordon d'alimentation
- Vitre du scanner 13 Extension du réceptacle à papier
	-

## <span id="page-4-0"></span>**Panneau de commande**

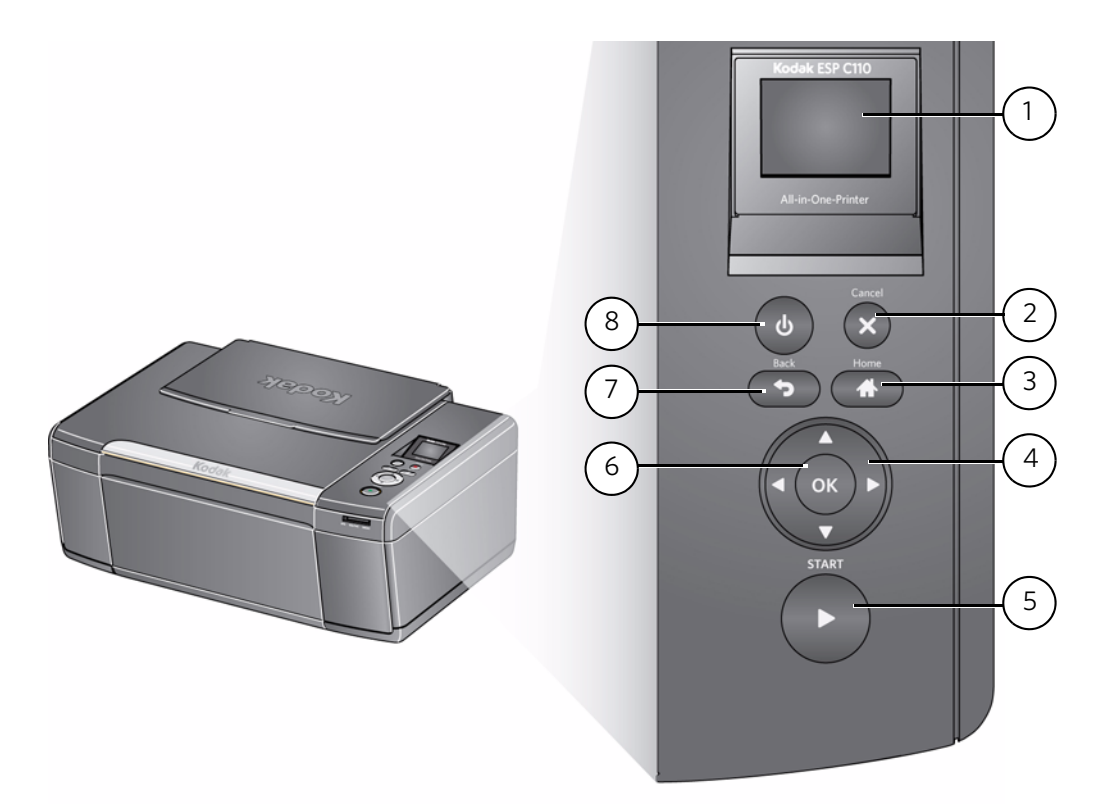

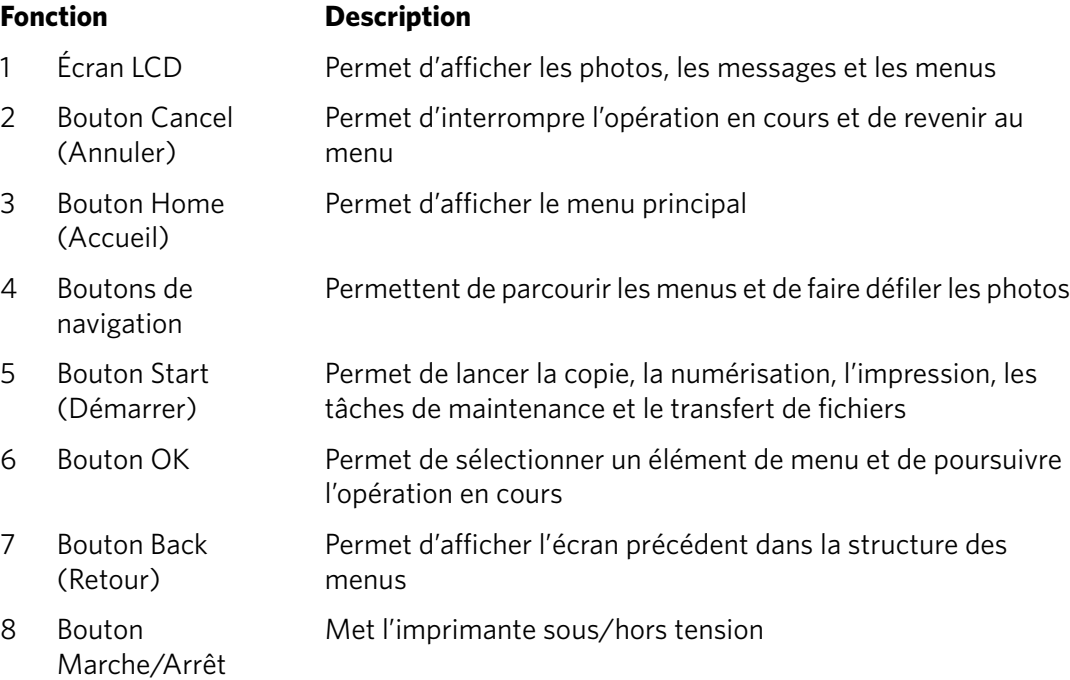

## <span id="page-5-0"></span>**Logiciel Home Center**

Le logiciel KODAK Home Center est installé avec le logiciel pour imprimante tout-en-un KODAK, sauf si vous ne le souhaitez pas. L'icône Home Center apparaît sur votre bureau.

Sur un ordinateur doté d'un système d'exploitation WINDOWS, vous pouvez utiliser le logiciel Home Center pour parcourir ou retoucher des photos, imprimer, copier, numériser, commander des consommables, accéder au guide d'utilisation étendu et configurer votre imprimante tout-en-un depuis votre ordinateur.

Sur un ordinateur doté d'un système d'exploitation MAC, ce logiciel permet de commander des consommables et de configurer votre imprimante depuis votre ordinateur.

## <span id="page-5-1"></span>**Papier**

Pour obtenir des tirages photo de qualité optimale, utilisez les papiers photo KODAK, qui sont optimisés pour une utilisation avec les imprimantes tout-en-un KODAK.

Pour obtenir des documents imprimés d'excellente qualité, utilisez les papiers pour documents KODAK ou un papier dont l'emballage porte le logo de la technologie COLORLOK. Utilisez uniquement du papier conçu pour les imprimantes à jet d'encre.

### <span id="page-5-2"></span>**Types de papier**

Vous pouvez utiliser les papiers suivants:

- Papier ordinaire: 60 à 90 g/m<sup>2</sup>
- Papier photo: jusqu'à 12 mil d'épaisseur
- Bristol: 200 g/m<sup>2</sup> max.
- Enveloppes: la plupart des types standard
- Étiquettes: tous les types disponibles sur le marché pour jet d'encre sur feuilles au format 22 cm x 28 cm ou A4
- Papiers transfert: tous les types pour jet d'encre sur feuilles au format 22 cm x 28 cm ou A4

#### <span id="page-5-3"></span>**Formats de papier**

10 cm x 15 cm à 22 cm x 36 cm

Pour obtenir de plus amples informations sur les types et formats de papier, reportez-vous au guide d'utilisation étendu disponible à l'adresse [www.kodak.com/go/manuals](http://www.kodak.com/go/manuals).

## <span id="page-6-0"></span>**Chargement du papier**

1. Soulevez le bac d'alimentation.

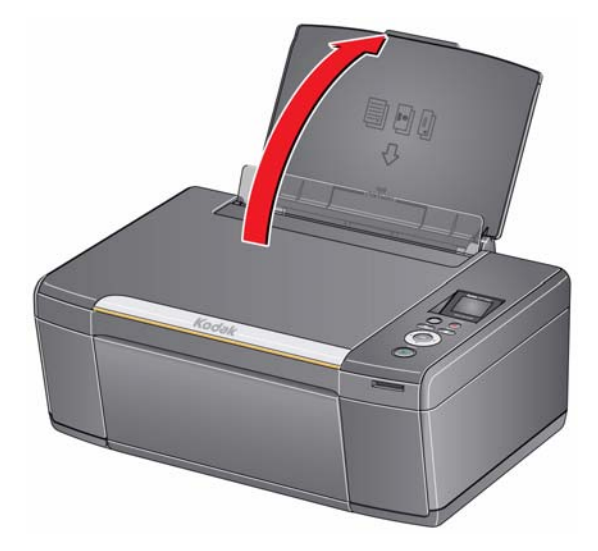

2. Ouvrez le réceptacle, puis tirez sur l'extension jusqu'à ce qu'elle soit totalement déployée.

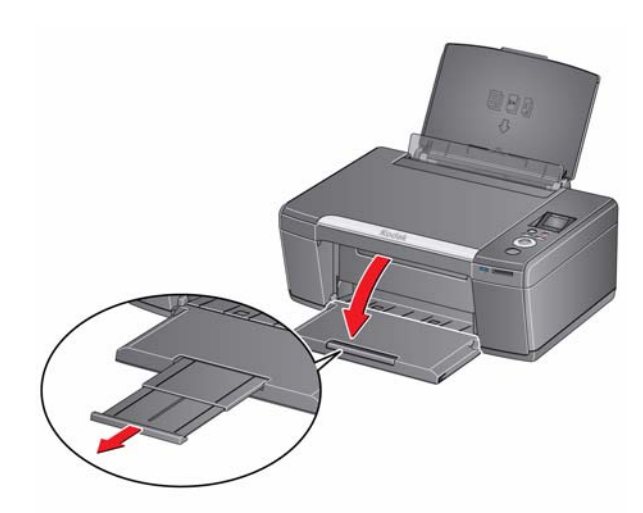

#### **Chargement de papier ordinaire**

La capacité du bac d'alimentation est de 100 feuilles de papier ordinaire.

Pour charger du papier ordinaire:

1. Ventilez et empilez le papier.

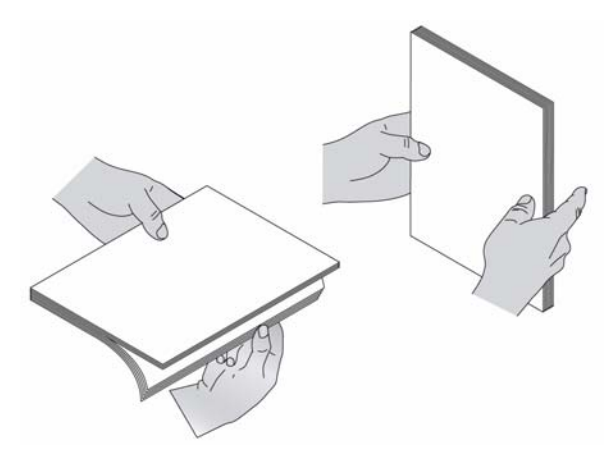

2. Vérifiez que les guides papier droit et gauche sont positionnés aux extrémités droite et gauche, puis insérez le papier dans le bac d'alimentation.

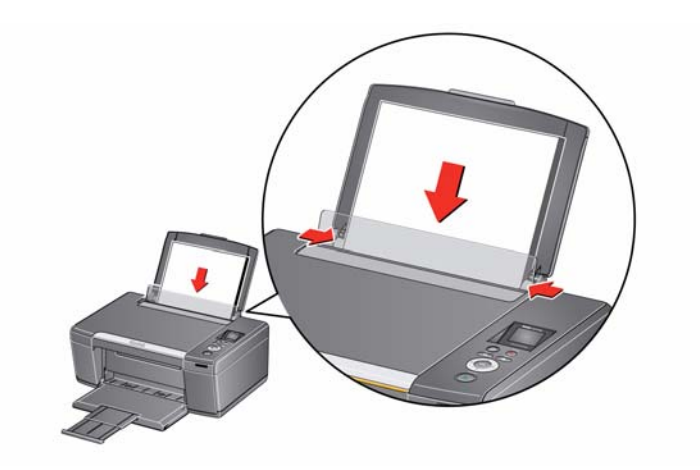

#### **Chargement de papier photo**

La capacité du bac d'alimentation est de 20 feuilles de papier photo.

Pour charger du papier photo (format inférieur à 22 cm x 28 cm):

- 1. Retirez tout papier du bac.
- 2. Insérez le papier (le bord court en premier) au centre du bac d'alimentation, **face portant le logo vers le bas** et face brillante vers le haut.

IMPORTANT: *si le papier photo est inséré à l'envers, la qualité d'impression en sera affectée.* 

3. Déplacez les guides papier contre la pile de papier.

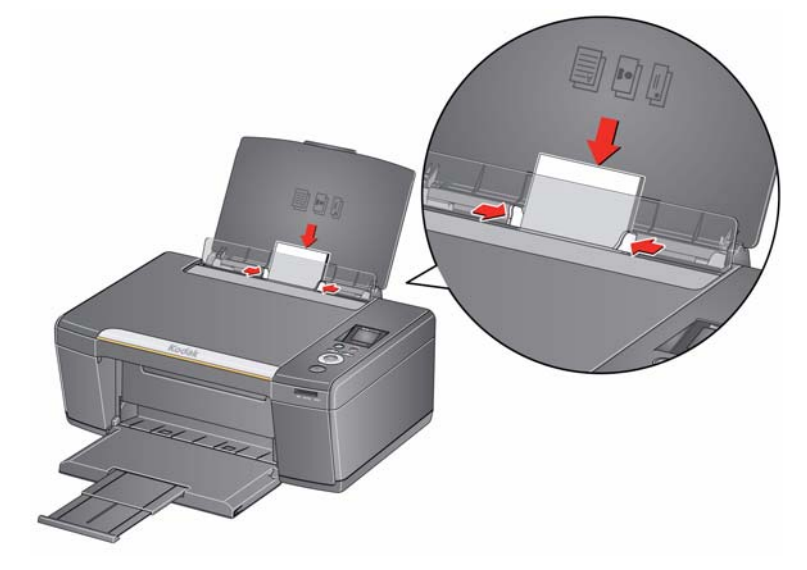

# <span id="page-9-0"></span>**2 Fonctions principales**

## <span id="page-9-1"></span>**Impression**

#### <span id="page-9-2"></span>**Impression de documents**

Pour imprimer un document depuis votre ordinateur:

- 1. Ouvrez le document.
- 2. Sélectionnez **Fichier** > **Imprimer**.
- 3. Dans la fenêtre Imprimer, sélectionnez votre imprimante KODAK.
- 4. Sélectionnez les pages à imprimer, le nombre de copies, etc., puis cliquez sur **OK** (sur un ordinateur doté d'un système d'exploitation WINDOWS) ou sur **Imprimer** (sur un ordinateur doté d'un système d'exploitation MAC).

#### <span id="page-9-3"></span>**Impression de photos**

Vous pouvez imprimer des photos à l'aide de votre imprimante tout-en-un à partir d'une carte mémoire insérée dans le logement pour carte mémoire.

Vous pouvez également imprimer des photos à l'aide du logiciel Home Center depuis un ordinateur doté d'un système d'exploitation WINDOWS. Ce logiciel vous permet de retoucher et d'améliorer rapidement vos photos.

Sur un ordinateur doté d'un système d'exploitation MAC ou WINDOWS, vous pouvez imprimer des images à l'aide du logiciel KODAK EASYSHARE ou de tout autre logiciel de retouche d'images ou de gestion de photos.

Pour obtenir de plus amples informations, reportez-vous au guide d'utilisation étendu disponible à l'adresse [www.kodak.com/go/manuals.](http://www.kodak.com/go/manuals)

#### **Impression de photos à partir d'une carte mémoire**

Votre imprimante prend en charge les cartes mémoire suivantes:

- Carte SD
- Carte SDHC
- Carte MMC
- MEMORY STICK
- Variantes des cartes mémoire ci-dessus nécessitant un adaptateur (MEMORY STICK Duo, miniSD et microSD par exemple)

8 *www.kodak.com/go/aiosupport*

Pour imprimer une photo à partir d'une carte mémoire:

1. Insérez la carte mémoire dans le logement prévu à cet effet.

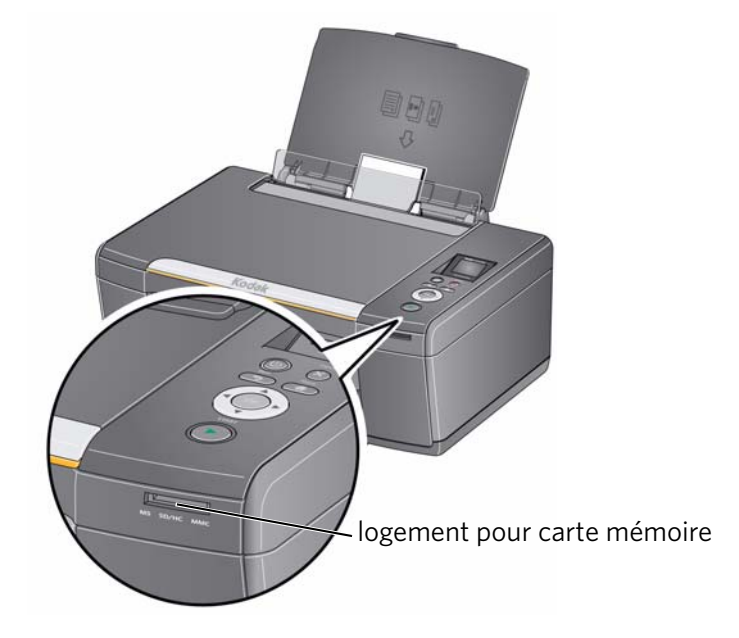

- <span id="page-10-0"></span>2. Utilisez  $\triangleleft$  ou  $\triangleright$  pour sélectionner la photo à imprimer, puis appuyez sur **OK**.
- 3. Répétez l'étape [2](#page-10-0) pour chaque nouvelle photo de même format à sélectionner pour l'impression.
- 4. Sélectionnez un format d'impression.
	- a. Appuyez sur **Back** (Retour).
	- b. Appuyez sur  $\rightarrow$  pour sélectionner **Format d'impression**.
	- c. Appuyez sur pour naviguer jusqu'à la taille de photo que vous souhaitez imprimer.
- 5. Appuyez sur **Start** (Démarrer) pour lancer l'impression.

Pour obtenir de plus amples informations sur l'impression, reportez-vous au guide d'utilisation étendu disponible à l'adresse [www.kodak.com/go/manuals](http://www.kodak.com/go/manuals).

## <span id="page-11-0"></span>**Copie**

Pour copier un document ou une photo:

1. Soulevez le capot du scanner et placez le document ou la photo face contre la vitre.

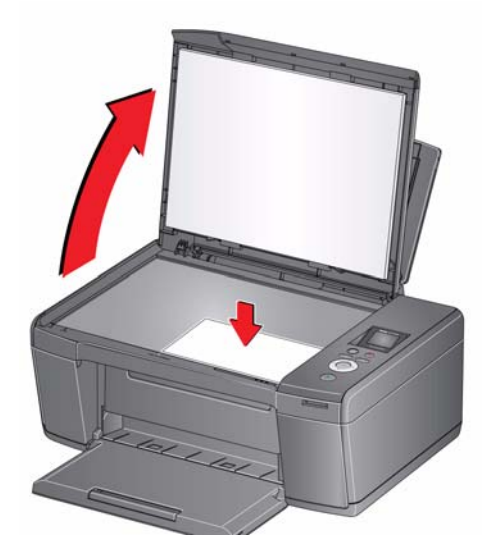

- 2. Fermez le capot.
- 3. Appuyez sur **Home** (Accueil).
- 4. Appuyez sur vou **A** pour sélectionner Copier **document** ou **Copier photo**, puis appuyez sur **OK**.
- 5. Appuyez sur **Start** (Démarrer) pour lancer la copie.

Pour obtenir de plus amples informations sur la copie, reportez-vous au guide d'utilisation étendu disponible à l'adresse [www.kodak.com/go/manuals](http://www.kodak.com/go/manuals).

## <span id="page-12-0"></span>**Numérisation**

Avant de lancer la numérisation, assurez-vous que l'imprimante est connectée à votre ordinateur à l'aide d'un câble USB 2.0. Pour numériser un document ou une photo:

1. Soulevez le capot du scanner et placez le document ou la photo face contre la vitre.

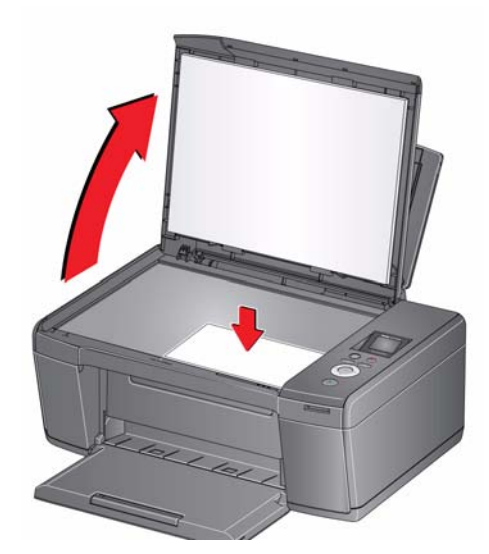

- 2. Fermez le capot.
- 3. Ouvrez le logiciel Home Center sur votre ordinateur.
- REMARQUE: si vous n'utilisez pas le logiciel Home Center, ouvrez un programme qui vous permet d'effectuer des numérisations et suivez les instructions.
- 4. Sélectionnez **Numériser des photos et des documents**, puis suivez les instructions qui s'affichent à l'écran.

Pour obtenir de plus amples informations sur la numérisation, reportez-vous au guide d'utilisation étendu disponible à l'adresse [www.kodak.com/go/manuals](http://www.kodak.com/go/manuals).

## <span id="page-12-1"></span>**Commande de consommables**

Vous pouvez commander des cartouches d'encre, du papier et des accessoires en ligne.

Pour commander des consommables, assurez-vous que votre ordinateur est connecté à Internet, puis:

- 1. Ouvrez le logiciel Home Center.
- 2. Sélectionnez **Commander des consommables**.
- 3. Sélectionnez le ou les articles souhaités, puis suivez les instructions qui s'affichent à l'écran.

## <span id="page-13-0"></span>**3 Dépannage**

## <span id="page-13-1"></span>**Dépannage de base**

Certains problèmes peuvent être rapidement résolus en réinitialisant l'imprimante. Mettez l'imprimante hors tension. Patientez cinq secondes. Mettez l'imprimante sous tension.

Les informations suivantes peuvent vous aider à résoudre les problèmes rencontrés lors de l'utilisation de votre imprimante.

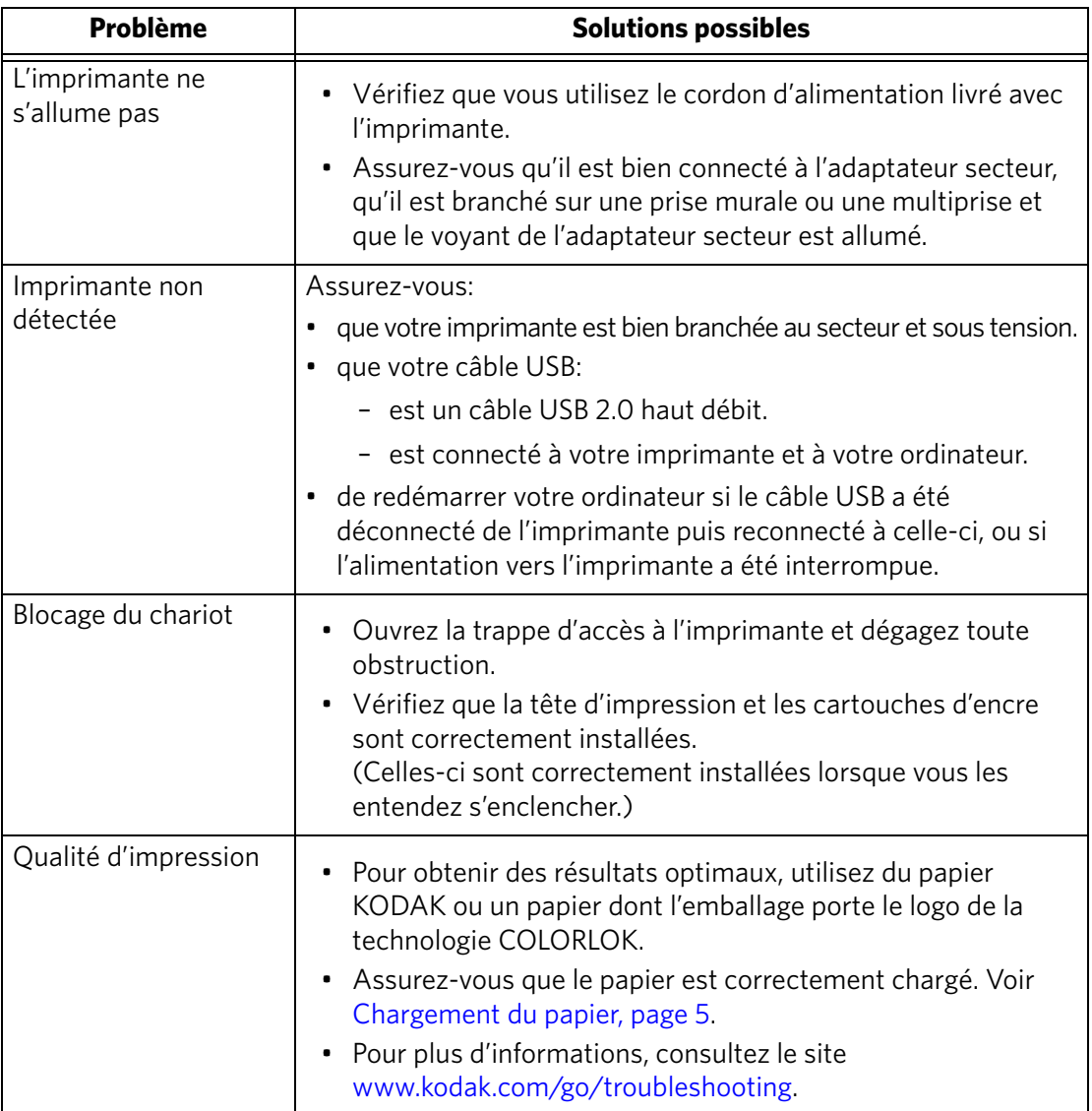

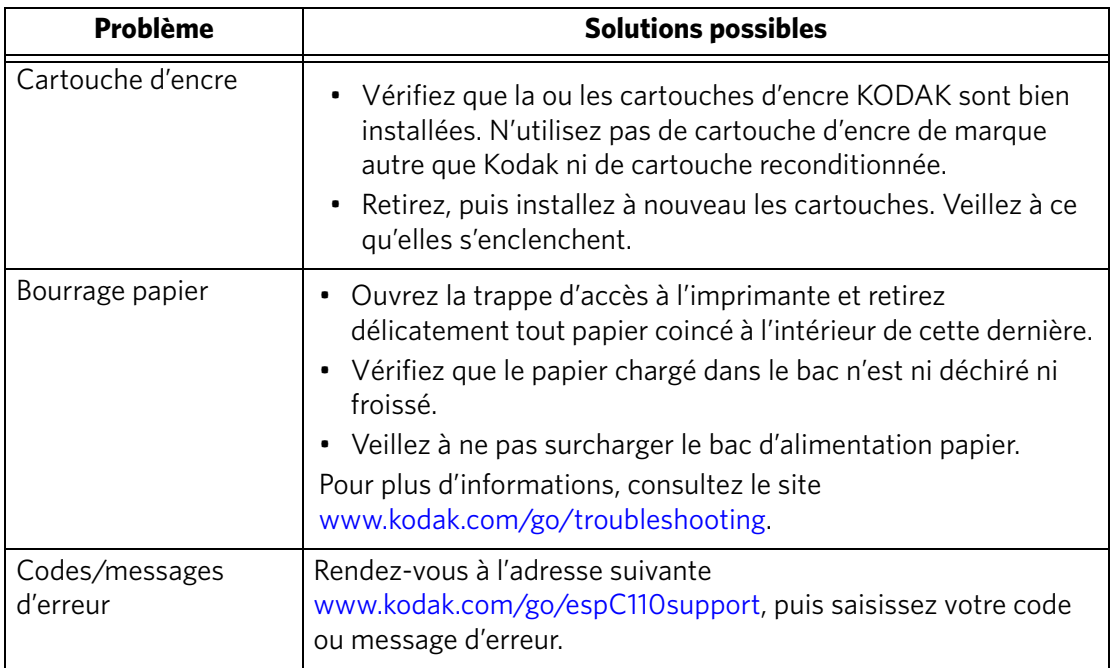

## <span id="page-14-0"></span>**Obtention d'aide sur le Web**

Pour obtenir de plus amples informations sur le dépannage:

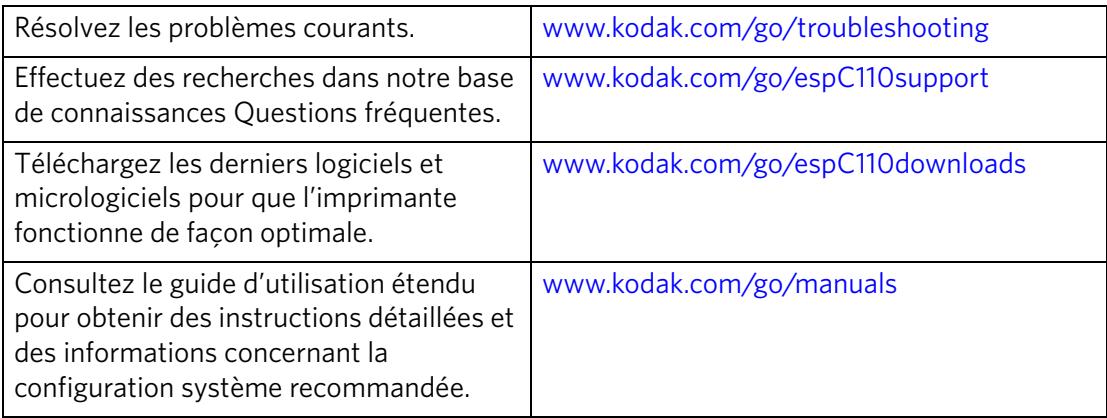

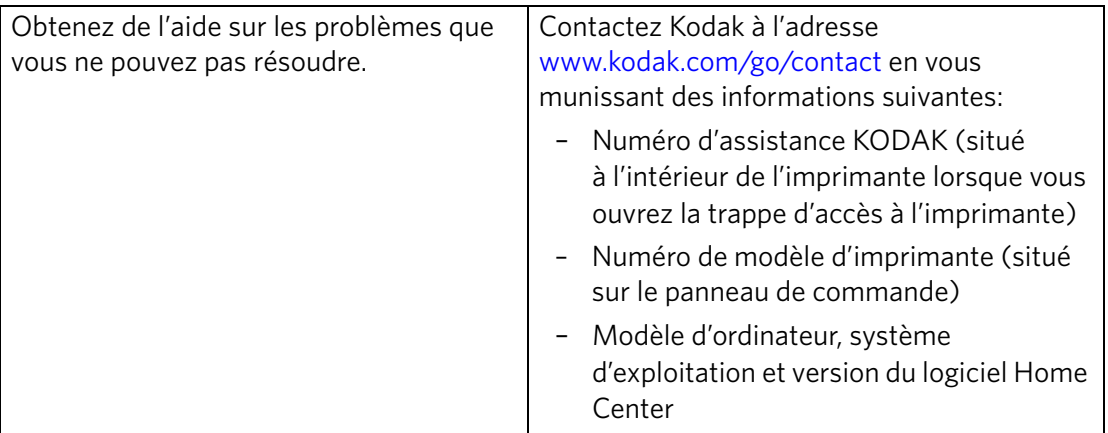

# <span id="page-16-0"></span>**4 Informations sur la sécurité et la garantie**

## <span id="page-16-1"></span>**Informations sur la sécurité**

- Suivez toujours attentivement tous les avertissements et autres instructions figurant sur le produit.
- Utilisez uniquement la source d'alimentation indiquée sur l'étiquette réglementaire du produit.
- Utilisez uniquement le câble d'alimentation livré avec le produit. L'utilisation d'un autre câble d'alimentation peut provoquer des risques d'électrocution ou d'incendie. N'utilisez pas le câble d'alimentation fourni avec un autre équipement.
- Si vous n'utilisez pas le produit pendant une période prolongée, débranchez-le de la prise murale.
- Mettez toujours le produit hors tension à l'aide du bouton Marche/Arrêt. Attendez que le bouton Marche/Arrêt cesse de clignoter avant de débrancher l'appareil.
- Veillez à ce que le câble ne s'endommage pas.
- Si vous devez utiliser un câble de rallonge avec le produit, assurez-vous que l'intensité nominale du produit ne dépasse pas celle du câble.
- Placez le produit sur une surface plane et stable dont la superficie excède celle de la base du produit. Le produit ne fonctionnera pas correctement s'il est incliné.
- N'inclinez pas le produit et ne le posez pas sur son côté lors du stockage ou du transport. Ne posez jamais le produit à l'envers (l'encre pourrait s'écouler).
- Évitez de placer le produit dans un environnement sujet à des changements brusques de température ou d'humidité, à des chocs mécaniques, des vibrations ou de la poussière. Ne le placez pas à proximité de radiateurs, de bouches de chauffage ou à la lumière directe du soleil.
- Laissez suffisamment d'espace autour du produit afin de permettre une ventilation adéquate.
- Ne bloquez pas les capots ni les ouvertures du produit et n'insérez pas d'objets dans ses rainures.
- N'utilisez pas de produit aérosol à l'intérieur ou à proximité du produit.
- Ne renversez aucun liquide sur le produit.
- Ne tentez pas de réparer vous-même le produit.
- En cas d'endommagement du cordon ou de la prise d'alimentation, de renversement d'un liquide quelconque sur le produit, de chute du produit ou d'endommagement du boîtier, de fonctionnement anormal ou de changement majeur au niveau des performances, débranchez le produit et contactez Kodak à l'adresse [www.kodak.com/go/contact.](http://www.kodak.com/go/contact)

#### <span id="page-17-0"></span>**Sécurité relative à l'écran LCD**

- Nettoyez uniquement l'écran LCD à l'aide d'un chiffon doux et sec. N'utilisez aucun produit liquide ou chimique.
- Si l'écran LCD est endommagé, contactez immédiatement Kodak. Si vos mains entrent en contact avec la solution de l'écran, lavez-les soigneusement à l'eau savonneuse. Si vos yeux entrent en contact avec la solution de cristaux liquides, rincez-les immédiatement à l'eau. Si une sensation de gêne ou un trouble de la vue persiste après le lavage, consultez immédiatement un médecin.

#### <span id="page-17-1"></span>**Sécurité relative aux cartouches d'encre**

- Conservez toutes les cartouches d'encre hors de portée des enfants.
- Si votre peau entre en contact avec de l'encre, lavez-la à l'eau savonneuse. Si vos yeux entrent en contact avec de l'encre, rincez-les immédiatement à l'eau. Si une sensation de gêne ou un trouble de la vue persiste après le lavage, consultez immédiatement un médecin.
- Pour consulter les fiches techniques de sécurité des matériaux utilisés dans les encres, rendez-vous sur le site Web [www.kodak.com/go/MSDS](http://www.kodak.com/go/MSDS).

## <span id="page-18-0"></span>**Informations sur la garantie**

## <span id="page-18-1"></span>**Garantie limitée**

Kodak garantit que les appareils et accessoires électroniques grand public Kodak (les « produits »), exception faite des batteries, seront exempts de tout défaut de matériel et de main-d'œuvre pendant un an à compter de la date d'achat. Conservez l'original daté de la preuve d'achat. Une preuve de la date d'achat sera requise lors de toute demande de réparation sous garantie.

## <span id="page-18-2"></span>**Couverture de la garantie limitée**

La présente garantie ne sera honorée que dans la zone géographique où les produits ont été achetés. Il se peut que l'on vous demande d'expédier les produits, à vos frais, au centre d'assistance autorisé du pays où vous les avez achetés. Kodak réparera ou remplacera les produits s'ils ne fonctionnent pas correctement pendant la période de garantie, sous réserve des conditions ou des restrictions énoncées dans les présentes. La garantie comprend la main-d'œuvre ainsi que les réglages ou les pièces de remplacement nécessaires. Si Kodak n'est pas en mesure de réparer ni de remplacer un produit, elle pourra opter pour un remboursement du prix d'achat déboursé pour le produit, à condition que ce dernier lui soit retourné accompagné d'un justificatif du prix payé à l'achat. La réparation, le remplacement ou le remboursement du prix d'achat constituent le seul recours dans le cadre de la présente garantie. Les pièces de remplacement utilisées pour des réparations éventuelles peuvent avoir été réusinées. Si le produit complet doit être remplacé, il peut l'être par un produit réusiné. Les produits, les pièces et les matériaux réusinés sont garantis pendant le reste de la garantie du produit d'origine ou pendant quatre-vingt-dix (90) jours à compter de la date de la réparation ou de remplacement, selon la période la plus longue.

## <span id="page-19-0"></span>**Limitations**

La présente garantie ne couvre pas les circonstances indépendantes de la volonté de Kodak. La présente garantie ne s'applique pas lorsque la panne est due à des dommages subis pendant l'expédition ou à la suite d'une modification, d'une réparation non autorisée, d'une utilisation inadaptée, d'un usage abusif, d'une utilisation avec des accessoires ou des appareils et dispositifs non compatibles (encres ou cartouches d'encre d'autres marques que Kodak, par exemple), du non-respect des consignes d'utilisation, d'entretien ou d'emballage, de la non-utilisation des articles fournis par Kodak (tels que les adaptateurs et les câbles) ou aux demandes effectuées après la date d'expiration de la présente garantie. KODAK N'ÉMET AUCUNE AUTRE GARANTIE EXPRESSE NI IMPLICITE À L'ÉGARD DU PRODUIT, Y COMPRIS LES GARANTIES ET CONDITIONS IMPLICITES DE QUALITÉ MARCHANDE ET D'ADAPTATION À UN USAGE PARTICULIER. Dans l'éventualité où l'exclusion de toute garantie implicite n'est pas applicable en vertu de la loi, la durée de la garantie implicite sera d'un an à compter de la date d'achat ou toute durée supérieure prévue par la loi. La réparation, le remplacement ou le remboursement constituent la seule obligation contractée par Kodak. Kodak ne saurait être tenue responsable de tout dommage particulier, consécutif ou indirect résultant de la vente, de l'achat ou de l'utilisation du produit, quelle qu'en soit la cause. Par les présentes, Kodak décline expressément toute responsabilité relative à tout dommage particulier, consécutif ou indirect (y compris, mais non limités aux pertes de revenus ou de profits, aux coûts liés aux temps d'indisponibilité, à la perte d'utilisation de l'équipement, aux coûts d'équipements, d'installation ou de services de remplacement ou aux demandes de vos clients relativement à de tels dommages découlant de l'achat, de l'utilisation ou de la défaillance du produit), quelle qu'en soit la cause ou en raison de la violation de toute garantie écrite ou implicite.

#### <span id="page-19-1"></span>**Vos droits**

Certains États ou certaines juridictions ne reconnaissent pas les exclusions ou les limitations à l'égard des dommages consécutifs ou fortuits. Il se peut donc que vous ne soyez pas assujetti aux limitations ou exclusions susmentionnées. Certains États ou certaines juridictions ne reconnaissent pas les limitations sur la durée des garanties implicites. Il se peut donc également que cette limitation ne puisse s'appliquer à votre situation. La présente garantie vous donne des droits précis et il se peut que vous possédiez d'autres droits, qui peuvent varier selon l'État ou la juridiction. Vos droits prévus par la loi ne sont nullement touchés.

## <span id="page-19-2"></span>**À l'extérieur des États-Unis et du Canada**

Les conditions générales de la présente garantie peuvent être différentes à l'extérieur des États-Unis et du Canada. À moins qu'une garantie précise de Kodak ne soit communiquée à l'acquéreur par écrit par une entreprise Kodak, aucune autre garantie ou responsabilité n'existe au-delà des exigences minimales imposées par la loi, même si la perte, le défaut ou le préjudice a été provoqué par une négligence ou tout autre acte.

## <span id="page-20-0"></span>**Déclaration de conformité**

Consultez le site Web [www.kodak.com/go/declarationofconformity.](http://www.kodak.com/go/declarationofconformity)

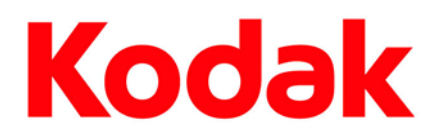

© Eastman Kodak Company, 2010 Rochester, NY 14650 MC/MR/TM: Kodak, ESP et EasyShare.

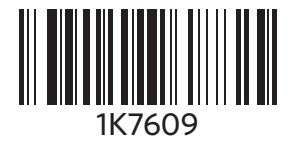

Imprimé en Chine